# **DIETA ESPECIAL** MANUAL DE ORIENTAÇÃO - ESCOLAS

### **CENTRO DE SERVIÇOS DE NUTRIÇÃO – CENUT**

## **ALUNOS COM NECESSIDADES NUTRICIONAIS ESPECÍFICAS**

O atendimento dos estudantes com necessidades nutricionais específicas, tais como doença celíaca, diabetes, hipertensão, anemias, alergias e intolerâncias alimentares, dentre outras, deve ser realizado com adaptação dos cardápios estabelecidos pelo Centro de Serviços de Nutrição – CENUT, do Departamento de Alimentação Escolar – DAESC, conforme estabelece a Resolução FNDE n° 06/2020 que norteia o Programa de Alimentação Escolar.

- 
- 
- 
- 
- 
- 
- 
- 
- 
- 

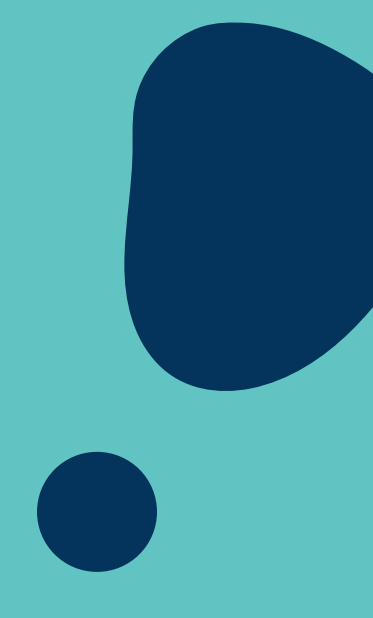

**PERFIL: DIRETOR DE ESCOLA/VICE-DIRETOR / COORDENADOR DE ORGANIZAÇÃO ESCOLAR**

**[INÍCIO](https://homologacao-sed.educacao.sp.gov.br/) -> SERVIÇOS ESCOLARES ->ALIMENTAÇÃO ESCOLAR -> SUPERVISÃO ALIMENTAR ->CONSULTA DIETA ESPECIAL CLICAR NO BOTÃO 'INCLUIR' PARA CADASTRAR NOVA DIETA ESPECIAL**

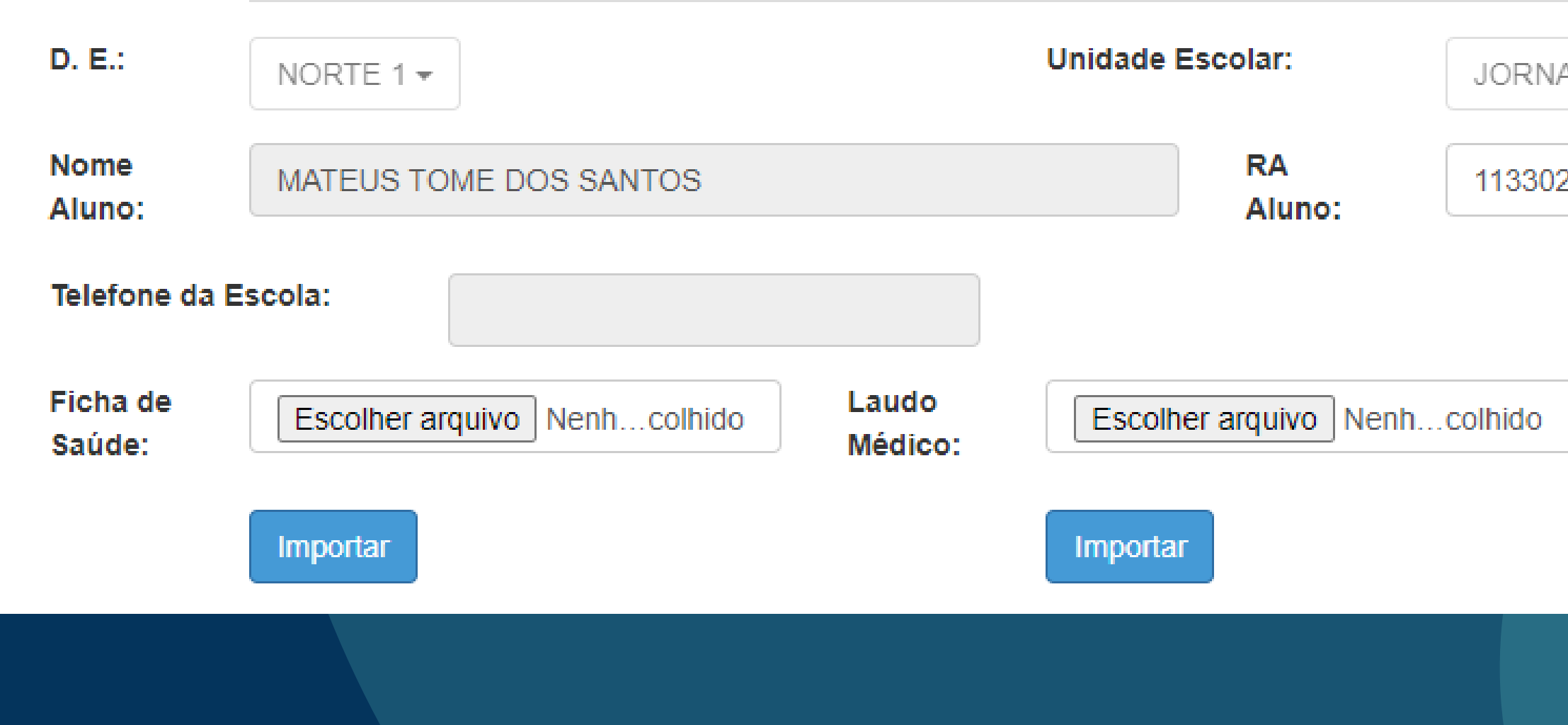

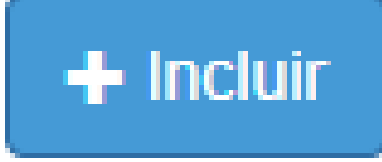

ALISTA RUY MESOUITA ▼

2597

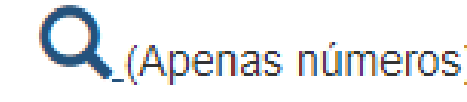

#### **PREENCHER RA DO ALUNO E CLICAR NA LUPA PARA O SISTEMA PESQUISAR**

## **NA TELA DE INCLUSÃO:**

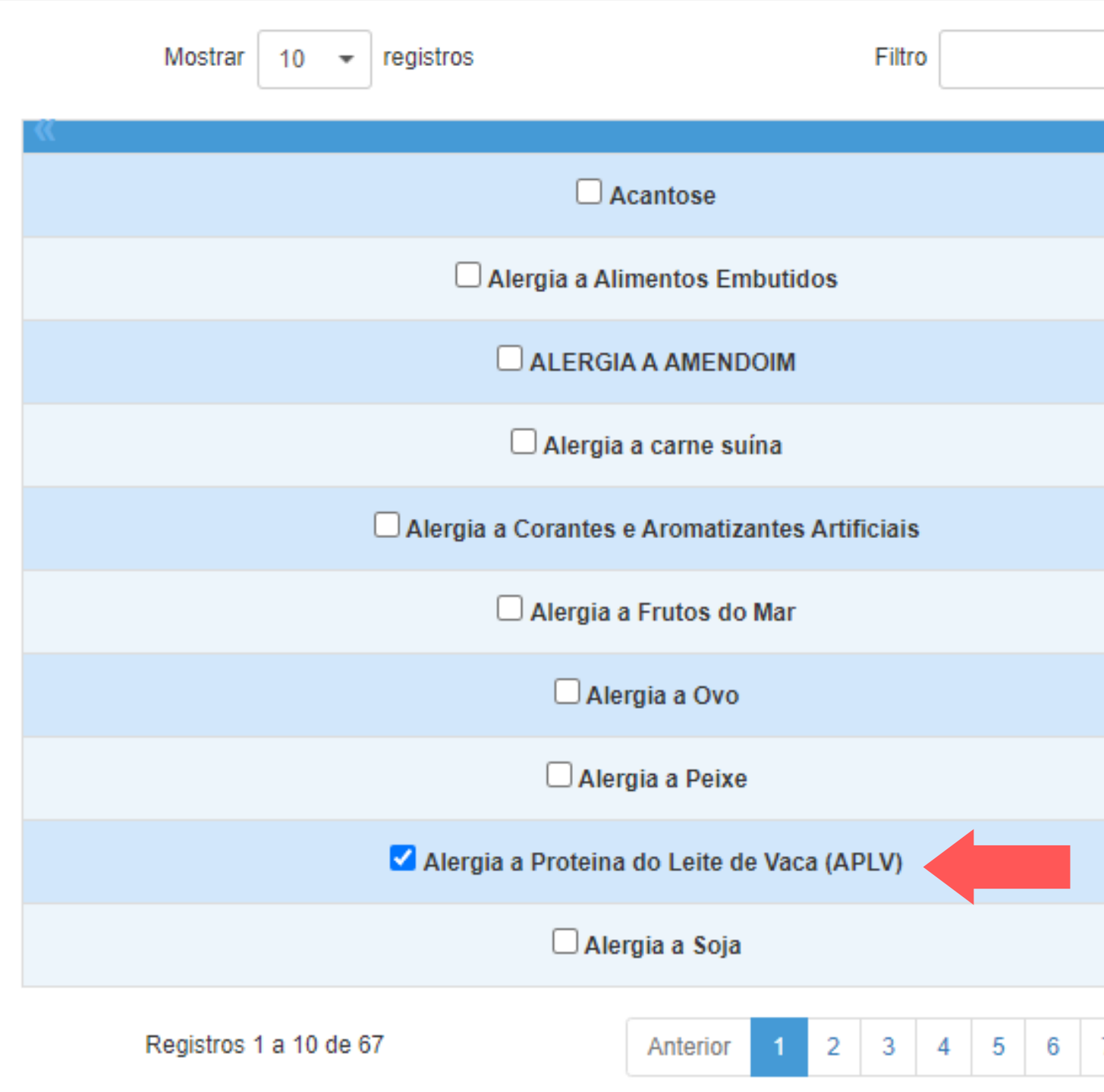

**SELECIONAR A PATOLOGIA DO ALUNO CONFORME DESCRITO NO LAUDO MÉDICO/NUTRICIONAL**

7 Seguinte

**INCLUIR OS ARQUIVOS DE FICHA DE SAÚDE E LAUDO MÉDICO (OU NUTRICIONAL) IMPORTANTE: APÓS SELECIONAR OS ARQUIVOS, CLICAR NO BOTÃO 'IMPORTAR' PARA QUE O SISTEMA SALVE OS DOCUMENTOS DO ALUNO**

#### Escolher arquivo | FABI...127..pdf

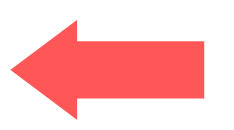

#### **NA TELA DE INCLUSÃO:**

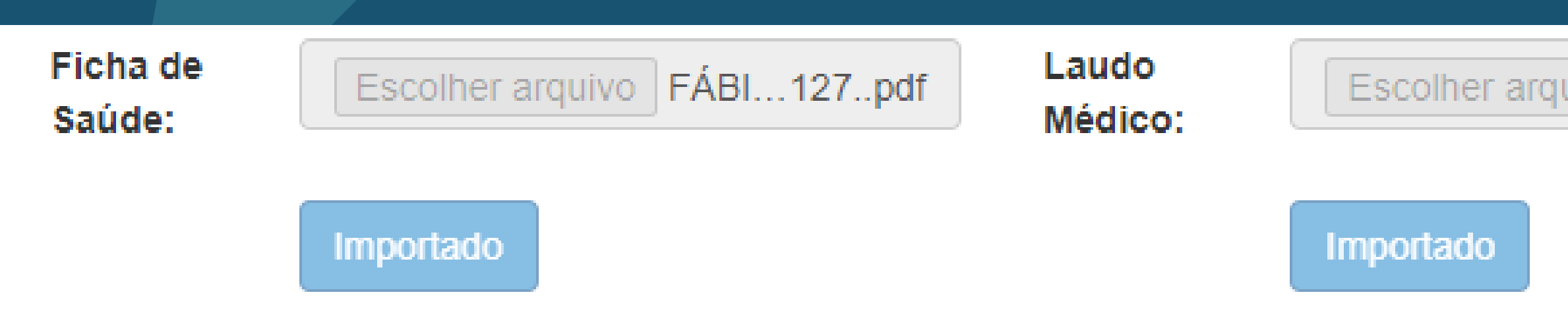

#### **NA TELA DE INCLUSÃO:**

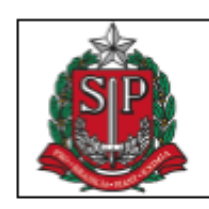

GOVERNO DO ESTADO DE SÃO PAULO SECRETARIA DE ESTADO DA EDUCAÇÃO COORDENADORIA DE INFRAESTRUTURA E SERVIÇOS ESCOLARES<br>DEPARTAMENTO DE ALIMENTAÇÃO ESCOLAR CENTRO DE SERVIÇOS DE NUTRIÇÃO

#### FICHA DE SAÚDE PARA CONTROLE ALIMENTAR

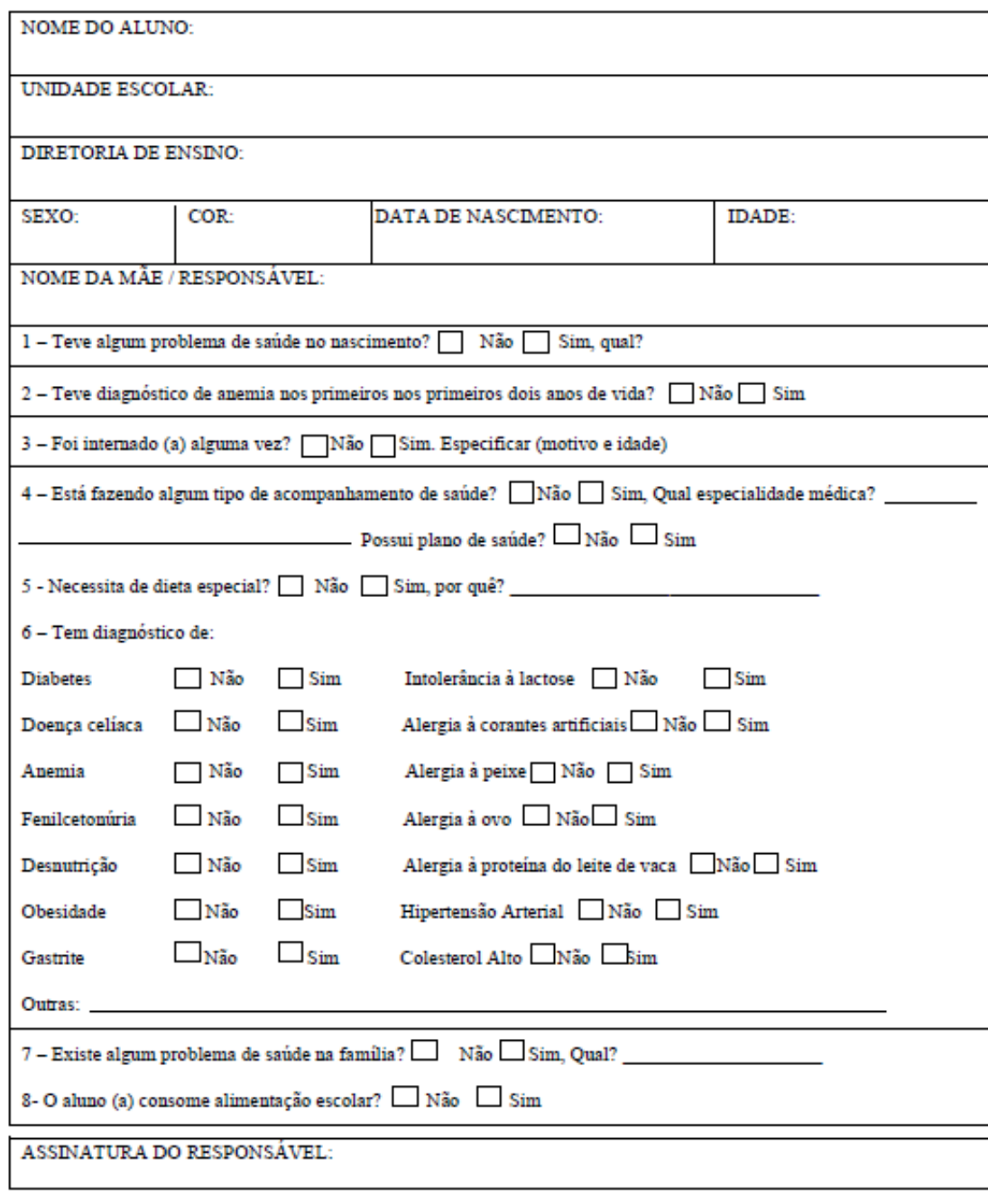

\*EM CASO DE DOENÇA QUE NECESSITE DE DIETA ESPECÍFICA, ANEXAR CÓPIA DO LAUDO MÉDICO

#### **A FICHA DE SAÚDE É UM DOCUMENTO PADRÃO QUE DEVE SER PREENCHIDO PELO RESPONSÁVEL**

![](_page_5_Picture_11.jpeg)

**PELO ALUNO**

**É POSSÍVEL FAZER O DOWNLOAD DA FICHA NO BOTÃO A SEGUIR (TELA DE INCLUSÃO):**

![](_page_5_Picture_100.jpeg)

**Download Ficha** 

**APÓS O CADASTRO, O SISTEMA APRESENTA A MENSAGEM DE REGISTRO INCLUÍDO COM SUCESSO:**

![](_page_6_Figure_4.jpeg)

**AVALIAÇÃO DA NUTRICIONISTA":**

#### **Avaliação do cadastro:**

Depois do cadastro ter sido atualizado, o mesmo será avaliado pela Agente técnico de assistência à saúde (nutricionista) da Diretoria de Ensino, caso haja, ou pelos nutricionistas do DAESC/CENUT.

Caso o cadastro não esteja correto, será necessário complementar alguma documentação referente à dieta, a mesma passa para o status "Devolvido para complementação " e deve ser revista e complementada pelo responsável da escola, através do botão "Editar ".